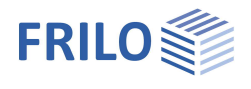

# Wind- und Schneelasten PLUS

Diese Dokumentation beschreibt den Wind- und Schneelastendialog in unseren Programmen D7+, Dach+, FWH+, FWS+ sowie S7+.

### **Inhaltsverzeichnis**

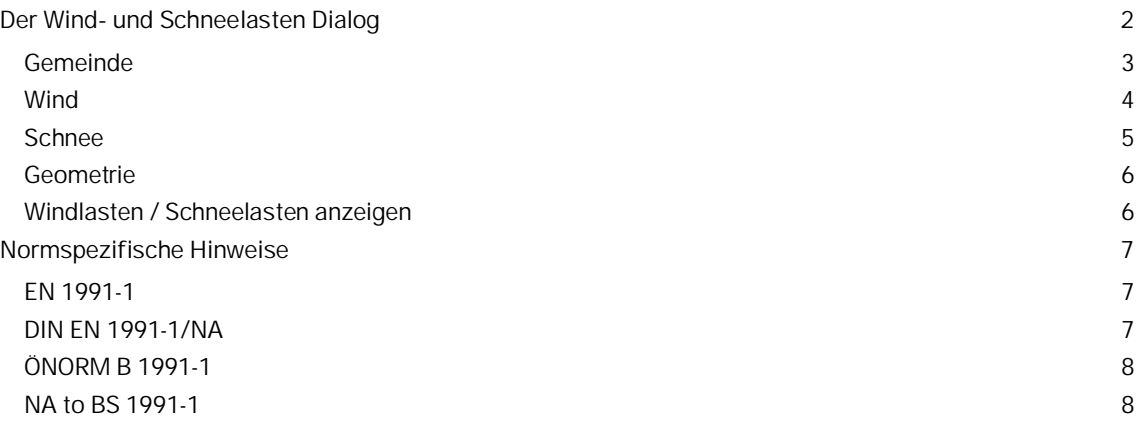

### **Grundlegende Dokumentationen - Übersicht**

Neben den einzelnen Programmhandbüchern (Manuals) finden Sie grundlegende Erläuterungen zur Bedienung der Programme auf unserer Homepage [www.frilo.eu](https://www.frilo.eu/) im Downloadbereich (Handbücher).

*Tipp: Zurück - z.B. nach einem Link auf ein anderes Kapitel/Dokument – geht es im PDF mit der Tastenkombination "ALT" + "Richtungstaste links"*

### **FAQ - Frequently asked questions**

Häufig aufkommende Fragen zu unseren Programmen haben wir auf unserer Homepage im Bereich ▶ Service ▶ Support ▶ **FAQ** beantwortet.

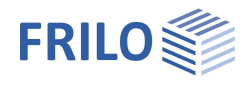

# <span id="page-1-0"></span>**Der Wind- und Schneelasten Dialog**

In diesem Dialog können die Windstaudrücke, bzw. Geschwindigkeitsdrücke und Schneelasten für die Berechnung bestimmt werden.

Über die einzelnen Register (Gemeinde, Wind, Schnee ...) können Sie die jeweiligen Eingabeabschnitte aufrufen.

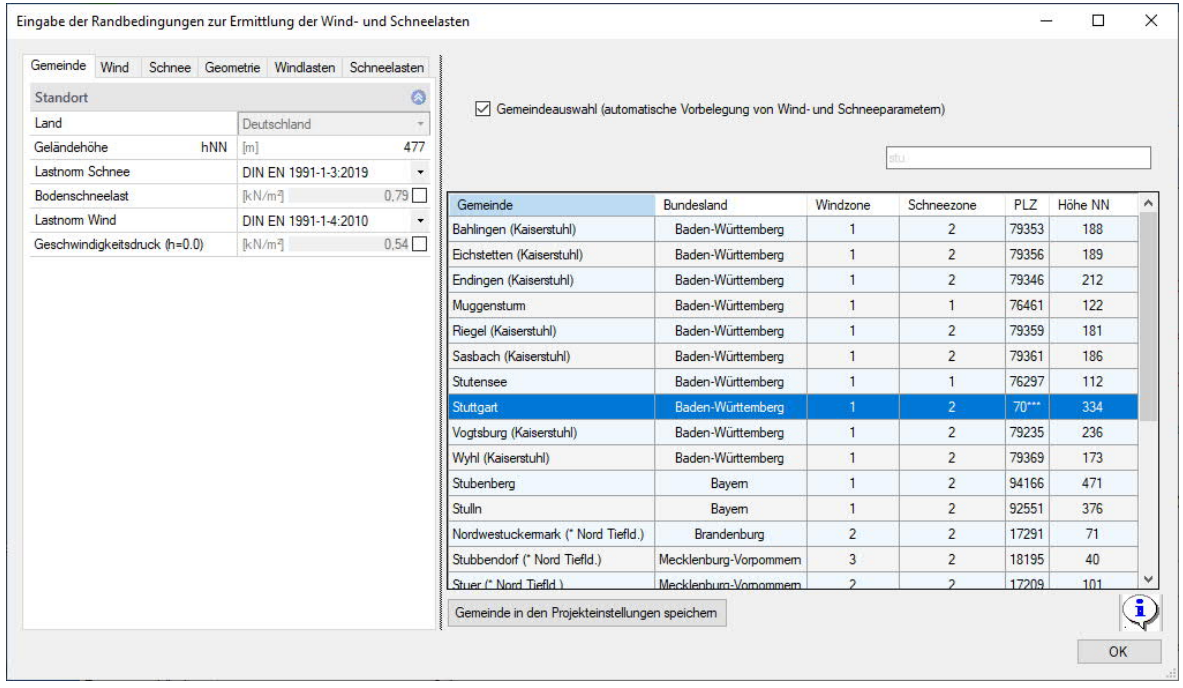

Die Werte können einfach durch Auswahl einer Gemeinde gesetzt werden – Wind- und Schneezonen sowie die Höhe über NN sind den einzelnen Gemeinden zugeordnet.

Falls für das Bauwerk keine geeigneten Tabellenwerte vorliegen, deaktivieren Sie die Gemeindeauswahl und geben die Werte selbst ein.

*Hinweis: Aktuelle Tabellen mit der Zuordnung von Gemeinden zu den Wind- bzw. Schneelastzonen können Sie jederzeit auf der Internetseite des Deutschen Institutes für Bautechnik ([www.dibt.de,](https://www.dibt.de/) Rubrik "Aktuelles") finden.*

Rechtsverbindlich sind immer die Listen der einzelnen Länder, nicht die Listen des DIBt!

Überprüfen Sie daher im Zweifelsfall immer die Listen der Länder auf lokale Besonderheiten.

### **Normen**

- EN 1991-1-3:2010-12, EN 1991-1-4:2010-12
- DIN EN 1991-1-3/NA:2010/2019, DIN EN 1991-1-4/NA:2010-12
- ÖNORM B 1991-1-3:2013/2018/2022, ÖNORM B 1991-1-4:2013/2019
- NA to BS EN 1991-1-3/A1:2015-12, NA to BS EN 1991-1-4/A1:2011-01
- UNI EN 1991-1-3/NTC:2018, UNI EN 1991-1-4/NTC:2018
- <span id="page-1-1"></span>PN EN 1991-1-3:2010, PN EN 1991-1-4:2010

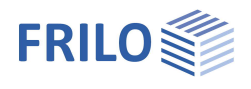

## <span id="page-2-0"></span>**Gemeinde**

Wenn Sie die Option "Gemeindeauswahl" aktivieren, können Sie aus einer Auswahlliste das Bundesland und die Gemeinde anklicken. Damit sind dann bereits die entsprechenden Wind- und Schneezonen sowie die Höhe über NormalNull definiert/vorbelegt. Diese Werte können bei Bedarf unter den einzelnen Registern geändert werden.

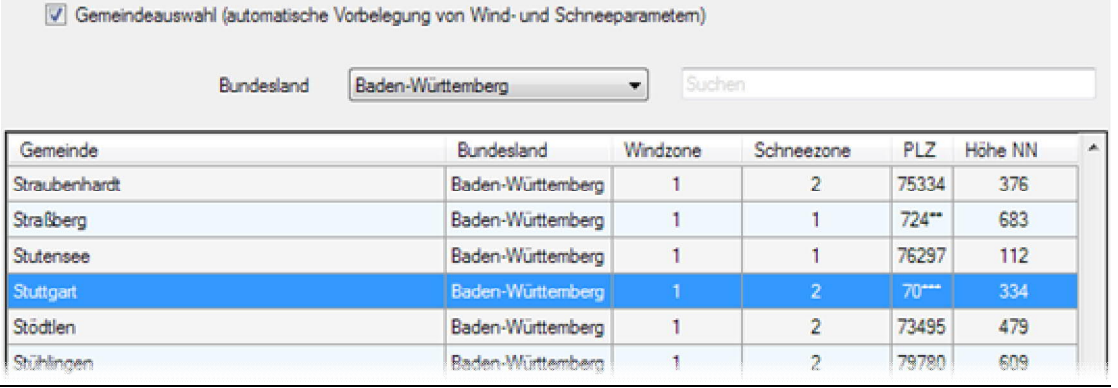

*Tipp: Sie können die "Gemeindeauswahl" für dieses Projekt als Voreinstellung für neue Positionen speichern (Button "Gemeinde in den Projekteinstellungen speichern). Das geht natürlich auch im Frilo.Control.Center unter* ▶ Projekte ▶ Eigenschaften.

Ohne "Gemeindeauswahl" können Sie die entsprechenden Werte selbst eingeben/ändern.

### Geländehöhe

Geländehöhe über NN (NormalNull, Seehöhe).

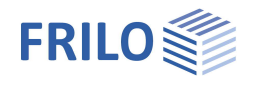

### <span id="page-3-0"></span>**Wind**

### Windzone:

Sofern die Windzone nicht über die [Gemeindeauswahl](#page-1-1) definiert wurde, kann sie hier selbst ausgewählt werden.

### Geländekategorie:

Gibt die Geländekategorie (abhängig von der Norm) an - siehe auch EN 1991-1-4, Tab. 4.1. In den nationalen Anhängen werden u.U. zusätzliche Mischkategorien festgelegt:

- Kategorie I: Seen oder Gebiete mit niedriger Vegetation und ohne Hindernisse.
- Mischkategorie Küste: See, Küstengebiete, die der offenen See ausgesetzt sind.
- Kategorie II: Gebiete mit niedriger Vegetation wie Gras und einzelne Hindernisse (Bäume, Gebäude) mit Abständen von min. 20 facher Hindernishöhe.

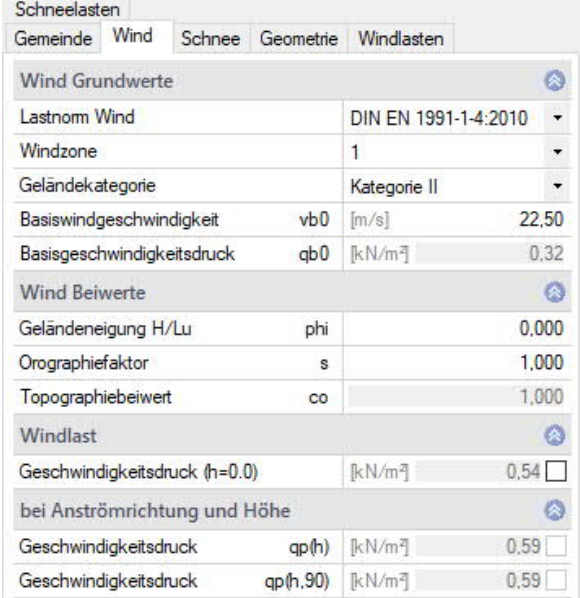

Kategorie III:

Gebiete mit gleichmäßiger Vegetation oder Bebauung oder mit einzelnen Objekten mit Abständen von weniger als der 20-fachen Hindernishöhe (z. B. Dörfer, vorstädtische Bebauung, Waldgebiete).

Kategorie IV:

Gebiete, in denen mindestens 15 % der Oberfläche mit Gebäuden mit einer mittleren Höhe größer als 15 m bebaut sind.

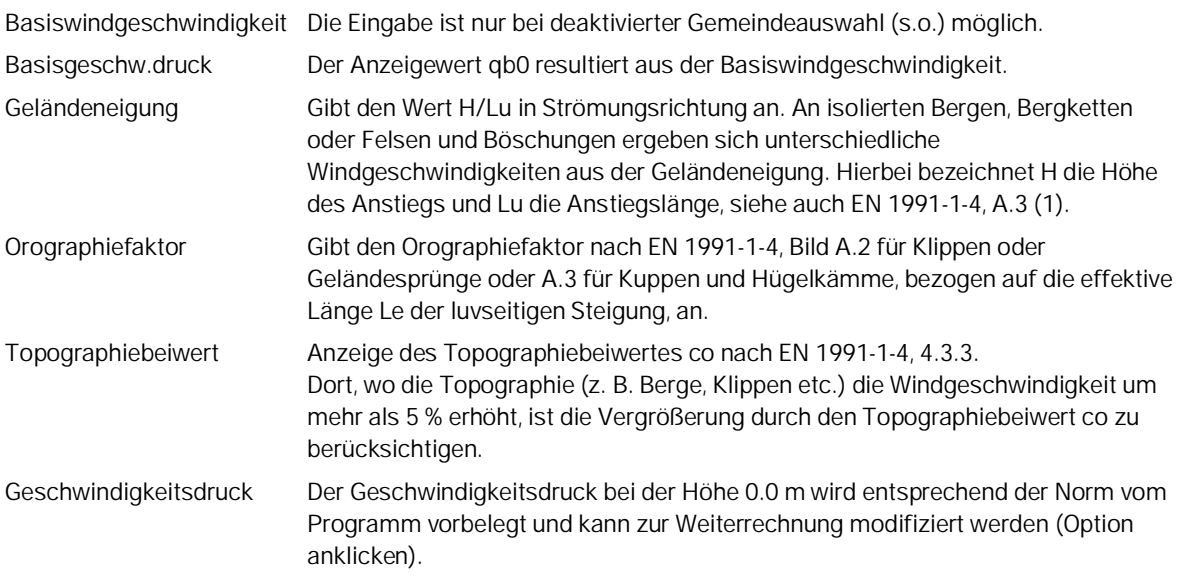

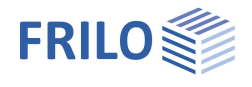

# <span id="page-4-0"></span>**Schnee**

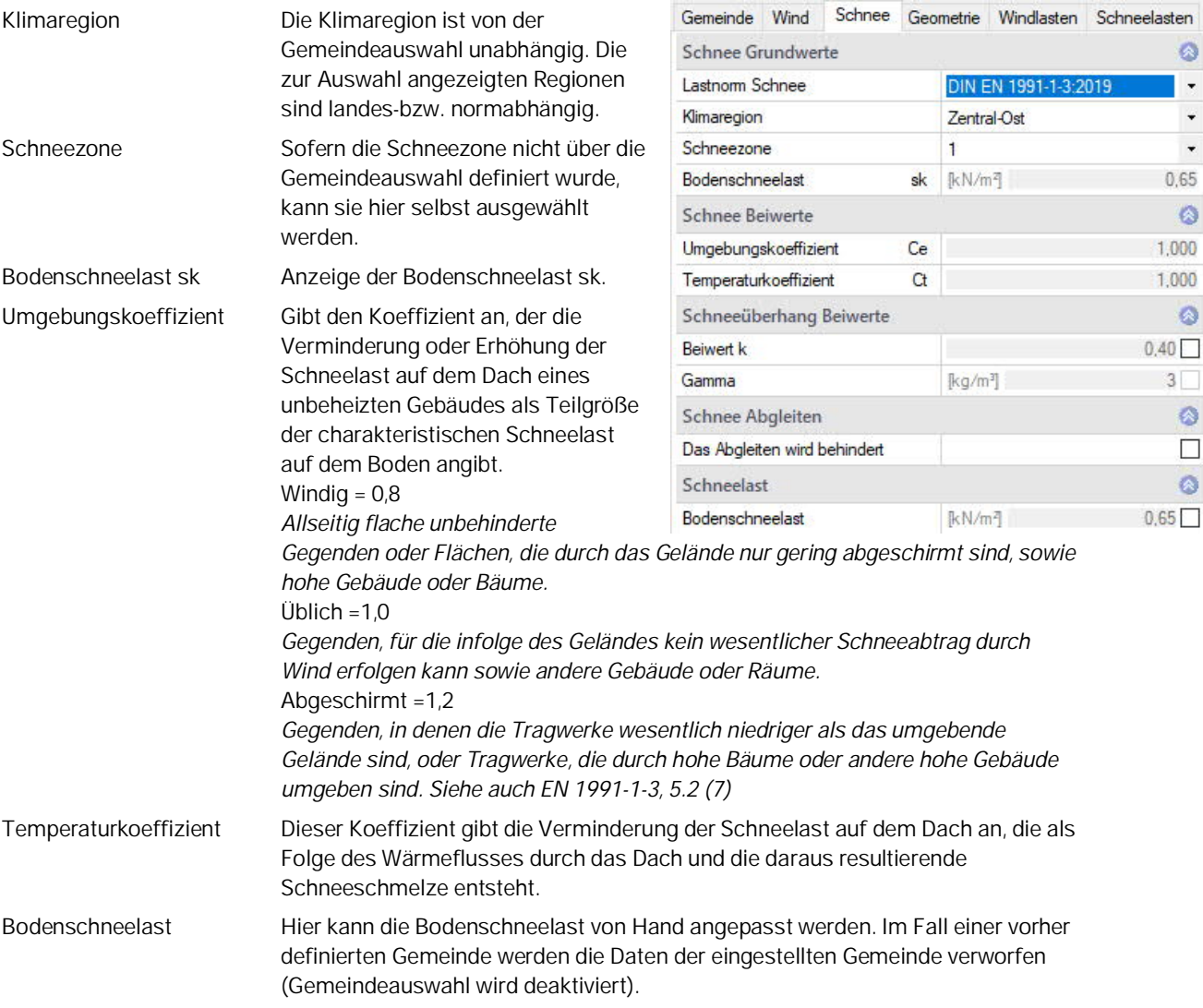

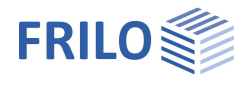

### <span id="page-5-0"></span>**Geometrie**

Anzeige und grafische Darstellung der Geometriedaten.

### Eingabe der Randbedingungen zur Ermittlung der Wind- und Schneel

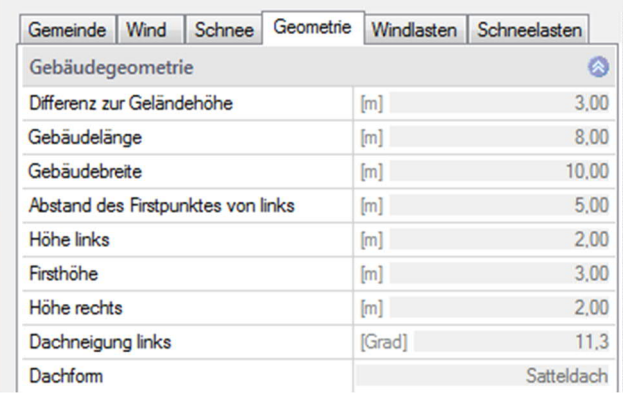

# <span id="page-5-1"></span>**Windlasten / Schneelasten anzeigen**

Die Werte für die Wind- bzw. die Schneelasten können angezeigt werden, indem Sie den Mauszeiger über die einzelnen Grafikbereiche bewegen.

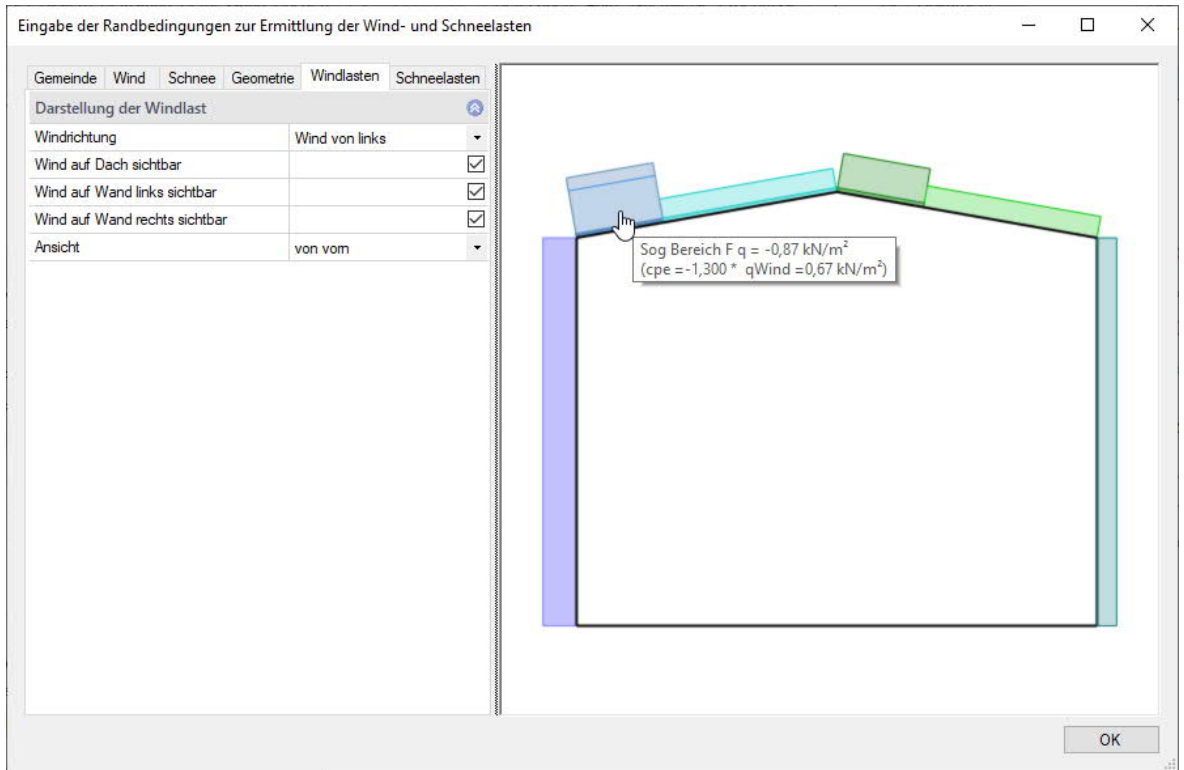

Über verschiedene Optionen/Auswahllisten werden die jeweiligen Bereiche in der grafischen Darstellung angezeigt.

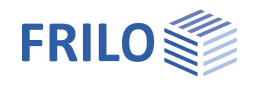

# <span id="page-6-0"></span>**Normspezifische Hinweise**

In den nationalen Normen/Anhängen werden teilweise vom EN 1991-1 abweichende Werte/Schneelastzonen angewendet.

### <span id="page-6-1"></span>**EN 1991-1**

### **Schneelasten nach EN 1991-1-3:2010-12**

Die Bodenschneelast ermittelt sich in Abhängigkeit der Geländehöhe in der jeweiligen Schneezone.

In den angeschlossenen Programmen kann mit Hilfe der Bodenschneelast s<sub>k</sub> die Dachschneelast s<sub>i</sub> wie folgt berechnet werden:

Dachschneelast  $S_i = \mu_i \cdot S_k$ 

Schneelast an Traufe  $e = k \cdot \frac{s_i^2}{\gamma}$  $S_e = k \cdot \frac{S_i^2}{\gamma}$ 

### **Windlasten nach EN 1991-1-4:2010-12**

Der Geschwindigkeitsdruck ermittelt sich in Abhängigkeit von der Geländekategorie.

Der Geschwindigkeitsdruck q wird nach EN 1991-1-4, 4 für die maximale Gebäudehöhe z bestimmt. In den angeschlossenen Programmen kann mit Hilfe des Geschwindigkeitsdrucks q die Windlast we wie folgt berechnet werden:

Windlast  $W_e = C_{ne} \cdot q$ 

mit den aerodynamischen Beiwerten c<sub>ne</sub> nach EN 1991-1-4, 7.2

### <span id="page-6-2"></span>**DIN EN 1991-1/NA**

### **Schneelasten nach DIN EN 1991-1-3/NA:2010-12**

Abweichende Einteilung der Schneelastzonen zusammen mit einer Formel zur Bestimmung der Bodenschneelast sk.

Dachschneelast  $s_i = \mu_i \cdot s_k$ , Achtung! DIN EN benutzt z.T. abweichende  $\mu_i$  Werte. Schneelast an Traufe  $e = k \cdot \frac{s_i^2}{\gamma}$  $S_e = k \cdot \frac{S_i^2}{\gamma}$  mit k=0,4 bzw. k=0 bei Schneefanggittern

### **Windlasten nach DIN EN 1991-1-4/NA:2010-12**

Der Geschwindigkeitsdruck wird nach DIN EN 1991-1-4/NA, 4.2, bzw. Anhang NA.A bestimmt, in Abhängigkeit von der Geländekategorie.

Richtungsbeiwert und Jahreszeitenbeiwert werden nach DIN EN 1991-1-4/NA,4.2 mit 1,0 angesetzt.

Der Geschwindigkeitsdruck q wird für die maximale Gebäudehöhe z bestimmt.

In den angeschlossenen Programmen kann mit Hilfe des Geschwindigkeitsdrucks q die Windlast we wie folgt berechnet werden:

Windlast  $W_e = C_{ne} \cdot q$ 

mit den aerodynamischen Beiwerten c<sub>pe</sub> nach DIN EN 1991-1-4/NA, 7

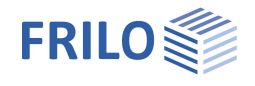

### <span id="page-7-0"></span>**ÖNORM B 1991-1**

### **Schneelasten nach ÖNORM B 1991-1-3**

Abweichende Einteilung der Schneelastzonen zusammen mit einer Formel zur Bestimmung der Bodenschneelast sk.

In den angeschlossenen Programmen kann mit Hilfe der Bodenschneelast s<sub>k</sub> die Dachschneelast s<sub>i</sub> wie folgt berechnet werden:

Dachschneelast  $s_i = \mu_i \cdot s_k$ , Achtung! ÖNORM benutzt abweichende  $\mu_i$  Werte.

Schneelast an Traufe  $S_e = 0.5 \cdot s_i$ 

### **Windlasten nach ÖNORM B 1991-1-4**

Der Geschwindigkeitsdruck wird nach ÖNORM B 1991-1-4, 4.2 bestimmt, in Abhängigkeit von der Geländekategorie.

Richtungsbeiwert und Jahreszeitenbeiwert werden nach ÖNORM B 1991-1-4,4.2.2 mit 1,0 angesetzt.

Der Geschwindigkeitsdruck q wird nach ÖNORM B 1991-1-4, 4.2 für die maximale Gebäudehöhe z bestimmt.

In den angeschlossenen Programmen kann mit Hilfe des Geschwindigkeitsdrucks q die Windlast we wie folgt berechnet werden:

Windlast  $W_e = C_{ne} \cdot q$ 

mit den aerodynamischen Beiwerten cpe nach ÖNORM B 1991-1-4, 4.6

### <span id="page-7-1"></span>**NA to BS 1991-1**

#### **Schneelasten nach NA to BS EN 1991-1-3**

Abweichende Einteilung der Schneelastzonen (Figure NA.1) in Verbindung mit einer Formel zur Bestimmung der Bodenschneelast sk.

In den angeschlossenen Programmen kann mit Hilfe der Bodenschneelast s<sub>k</sub> die Dachschneelast s<sub>i</sub> wie folgt berechnet werden:

Dachschneelast  $s_i = \mu_i \cdot s_k$ , Achtung! NA to BS EN benutzt abweichende  $\mu_i$  Werte.

Schneelast an Traufe  $S_e = \frac{S_i^2}{\gamma}$ 

#### **Windlasten nach NA to BS EN 1991-1-4**

Der Geschwindigkeitsdruck wird nach NA to BS EN 1991-1-4, NA.2.17 bestimmt, in Abhängigkeit von der Geländekategorie.

England benutzt eigene Windzonen und Beiwerte in Abhängigkeit der Entfernung zum Meer bzw. zum Ortsrand.

Der Geschwindigkeitsdruck q wird nach NA to BS EN 1991-1-4, NA.2.17 für die maximale Gebäudehöhe z bestimmt.

In den angeschlossenen Programmen kann mit Hilfe des Geschwindigkeitsdrucks q die Windlast we wie folgt berechnet werden:

Windlast  $W_e = C_{ne} \cdot q$ 

 $e = \frac{s_i^2}{\gamma}$ 

mit den aerodynamischen Beiwerten c<sub>pe</sub> nach NA to BS EN 1991-1-4, NA.2.29